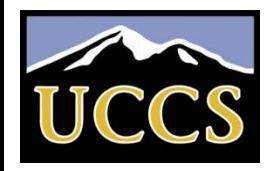

# The Makefile utility

(Extract from the slides by Terrance E. Boult http://vast.uccs.edu/~tboult/)

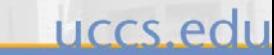

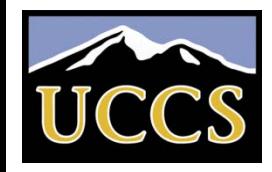

#### **Motivation**

uccs.edu

- Small programs  $\longrightarrow$  single file
- "Not so small" programs :
	- Many lines of code
	- Multiple components
	- More than one programmer

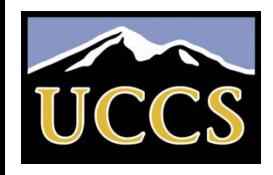

#### Motivation – continued

LICCS AND

- **Problems:** 
	- Long files are harder to manage
		- (for both programmers and machines)
	- Every change requires long compilation
	- Many programmers can not modify the same file simultaneously
	- Division to components is desired

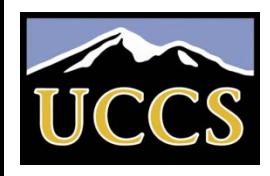

#### Motivation – continued

LICCS. Adu

- **Solution : divide project to multiple files**
- **Targets:** 
	- Good division to components
	- Minimum compilation when something is changed
	- Easy maintenance of project structure, dependencies and creation

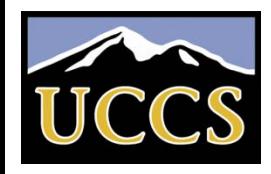

- **Done in Unix by the Makefile mechanism**
- A makefile is a file (script) containing :
	- Project structure (files, dependencies)
	- Instructions for files creation
- The make command reads a makefile, understands the project structure and makes up the executable
- Note that the Makefile mechanism is not limited to C programs

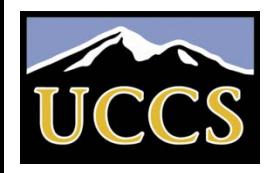

Project structure

LICCS AO

- **Project structure and dependencies can be** represented as a DAG (= Directed Acyclic Graph)
- Example :
	- Program contains 3 files
	- main.c., sum.c, sum.h
	- sum.h included in both .c files
	- Executable should be the file sum

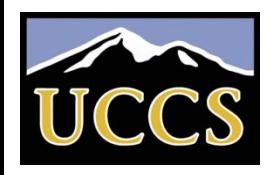

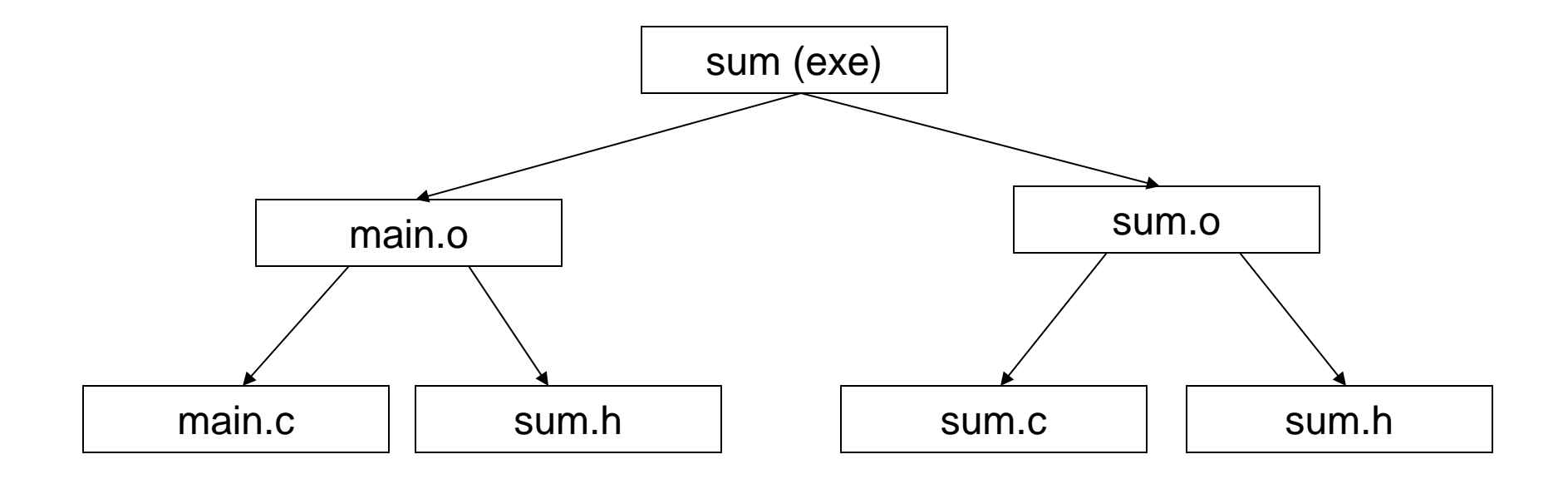

uccs.edu

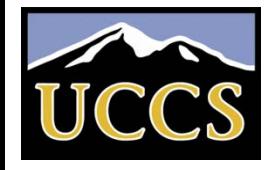

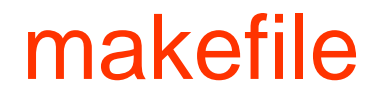

#### sum: main.o sum.o

#### gcc –o sum main.o sum.o

### main.o: main.c sum.h gcc –c main.c

#### sum.o: sum.c sum.h gcc –c sum.c

LICCS. edl.

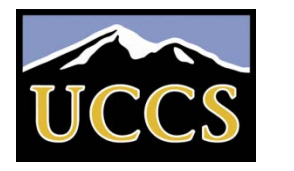

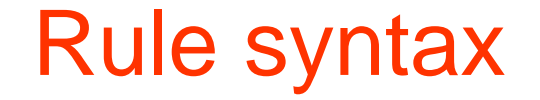

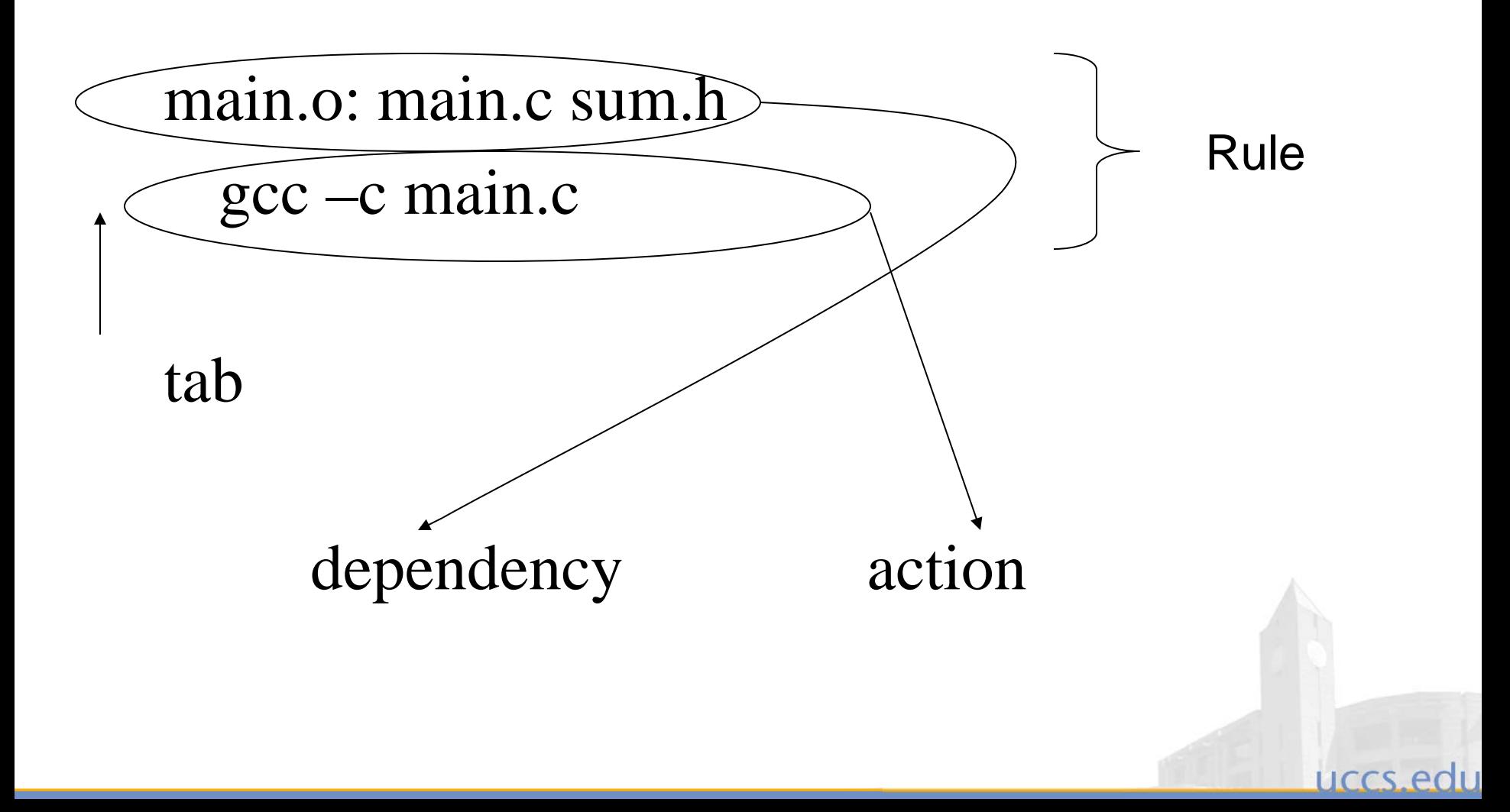

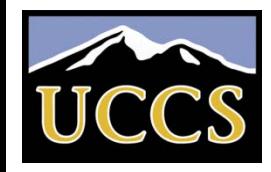

Equivalent makefiles

LICCS AC

 .o depends (by default) on corresponding .c file. Therefore, equivalent makefile is:

sum: main.o sum.o

gcc –o sum main.o sum.o

main.o: sum.h

gcc –c main.c

sum.o: sum.h

gcc –c sum.c

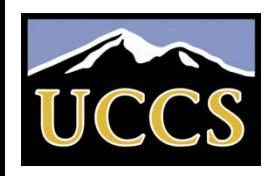

LICCS AND

 We can compress identical dependencies and use built-in macros to get another (shorter) equivalent makefile :

sum: main.o sum.o

```
\csc -\sigma \ @ main.o sum.o
```
main.o sum.o: sum.h

```
gcc –c \mathbb{S}^*.c
```
\$@ name of the target

\$\* name of each target without extension

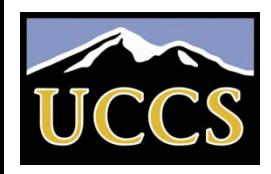

make operation

- **Project dependencies tree is constructed**
- Target of first rule should be created
- We go down the tree to see if there is a target that should be recreated. This is the case when the target file is older than one of its dependencies
- In this case we recreate the target file according to the action specified, on our way up the tree. Consequently, more files may need to be recreated

LICCS AND

**If something is changed, linking is usually** necessary

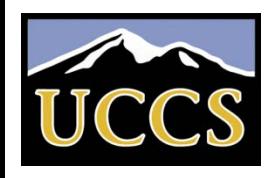

- make operation ensures minimum compilation, when the project structure is written properly
- Do not write something like: prog: main.c sum1.c sum2.c gcc –o prog main.c sum1.c sum2.c

which requires compilation of all project when something is changed

LICCS ADL

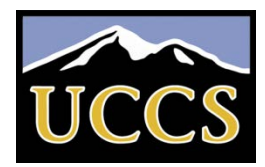

#### Another makefile example

# Makefile to compare sorting routines

 $BASE = /home/blufox/base$  $CC = \text{gcc}$  $CFLAGS = -O - Wall$ EFILE  $=$  \$(BASE)/bin/compare\_sorts INCLS = -I\$(LOC)/include LIBS  $=$  \$(LOC)/lib/g\_lib.a \ \$(LOC)/lib/h\_lib.a  $LOC = /usr/local$ 

 $OBIS = \text{main.o}$  another\_qsort.o chk\_order.o \ compare.o quicksort.o

\$(EFILE): \$(OBJS) @echo "linking …" @\$(CC) \$(CFLAGS) –o \$@ \$(OBJS) \$(LIBS) # @command suppresses the echoing of the command

uccs.edu

\$(OBJS): compare\_sorts.h \$(CC) \$(CFLAGS) \$(INCLS) –c \$\*.c

# Clean intermediate files clean:

rm \$(OBJS)

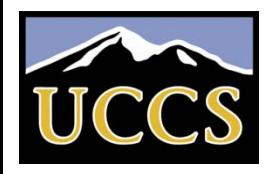

### Example - continued

- We can define multiple targets in a makefile
- Target clean has an empty set of dependencies. Used to clean intermediate files.
- make
	- Will create the compare\_sorts executable

LICCS AO

- make clean
	- Will remove intermediate files

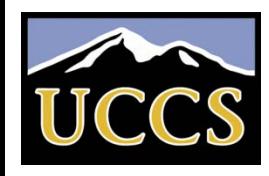

# Make: Advanced Options

- **Pattern rules** 
	- Uses a pattern in the target with % as wildcard
	- Matched % can be used in dependencies as well
	- Simple Example:
		- $% \circ$  :  $% \circ$  CC
		- <tab>command …
- Pattern rules with automatic variables
	- \$< first dependency
	- Advanced Example:

```
%.o : %.cc
```
<tab>\$(CC) \$(CCFLAGS) –c \$< \$(INCPATHS)

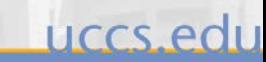

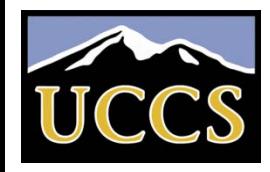

## Make: A Simple Example

CC=q++  $\qquad$  # Compiler to use FLAGS=-g  $\qquad$  # Compile flags LIBS=-lm -lpthread -lorc # Library files

- 
- 
- MASLAB\_ROOT=maslab-software # Maslab software root directory
- LIB\_DIR=\$(MASLAB\_ROOT)/liborc # orc-related library directory
- INC\_DIR=\$(MASLAB\_ROOT)/liborc # orc-related include directory

uccs.e

```
# note –l gcc option
```
all : helloworld

helloworld.o : helloworld.cc  $$(CC) $(FLAGS) -c $*.cc -o $@ -IS(INC DIR)$ # note –I gcc option

```
helloworld: helloworld.o
     $(CC) -o helloworld helloworld.o $(LIBS) –L$(LIB_DIR)
# note –L gcc option
```
#### clean:

rm -f \*.o helloworld

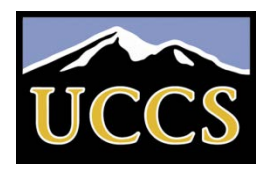

## The real Problem

- How do we handle platform specific issues?
	- Providing a different Makefile for each architecture

LICCS AO

- Using Autoconf, Automake and Libtool
- The installer needs only
	- Bourne shell
	- C compilers
	- Make program

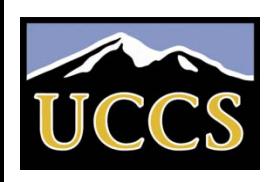

## Some advantages when using GNU autotools

- The installation of a program is straightforward:
- ./configure; make; make install

- This procedure checks for system parameters, libraries, location of programs, availability of functions and writes a **Makefile**
- $\blacksquare$ . / configure supports many options to overwrite defaults settings
	- /configure --prefix=… (default /usr/local)

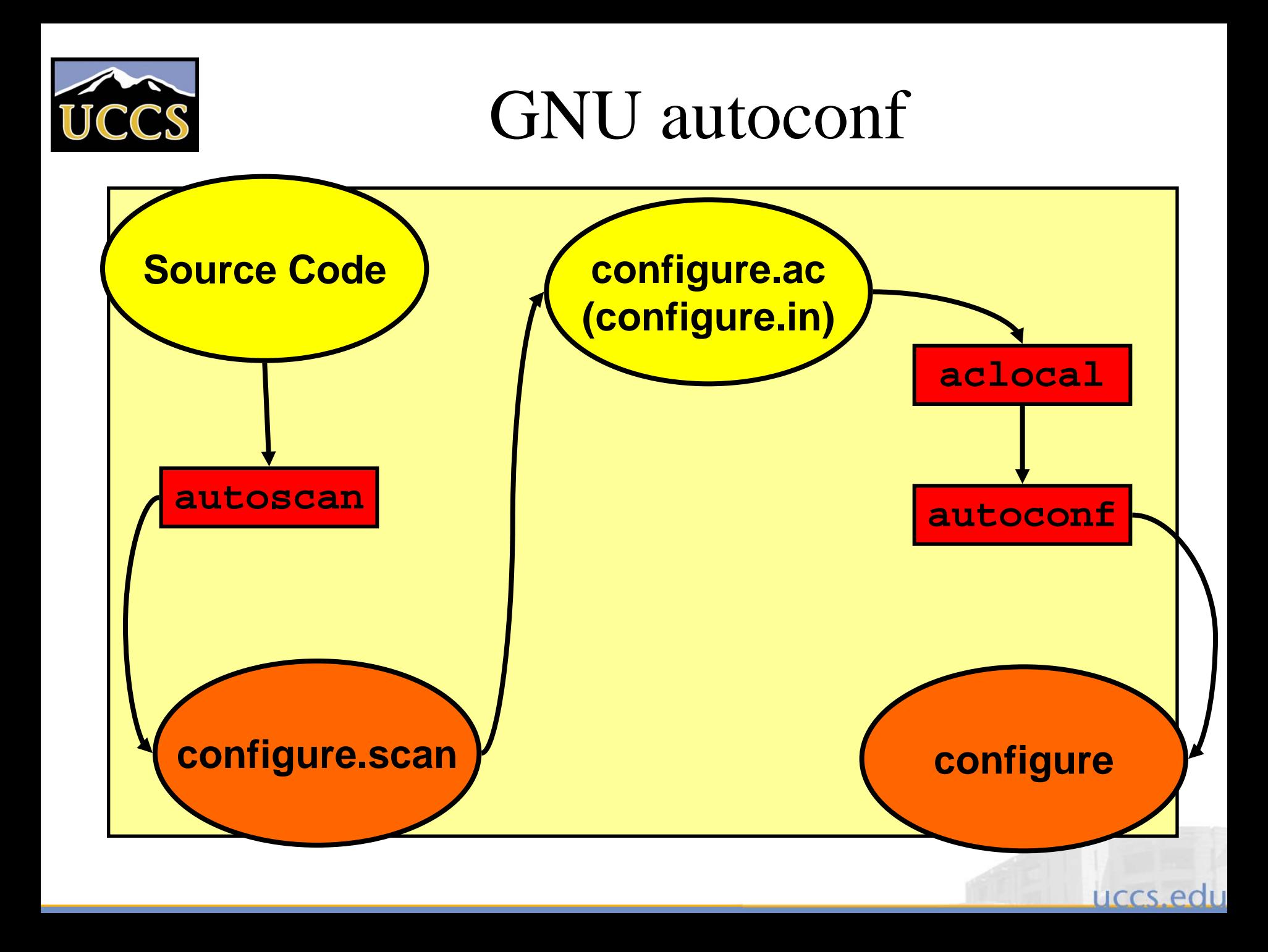

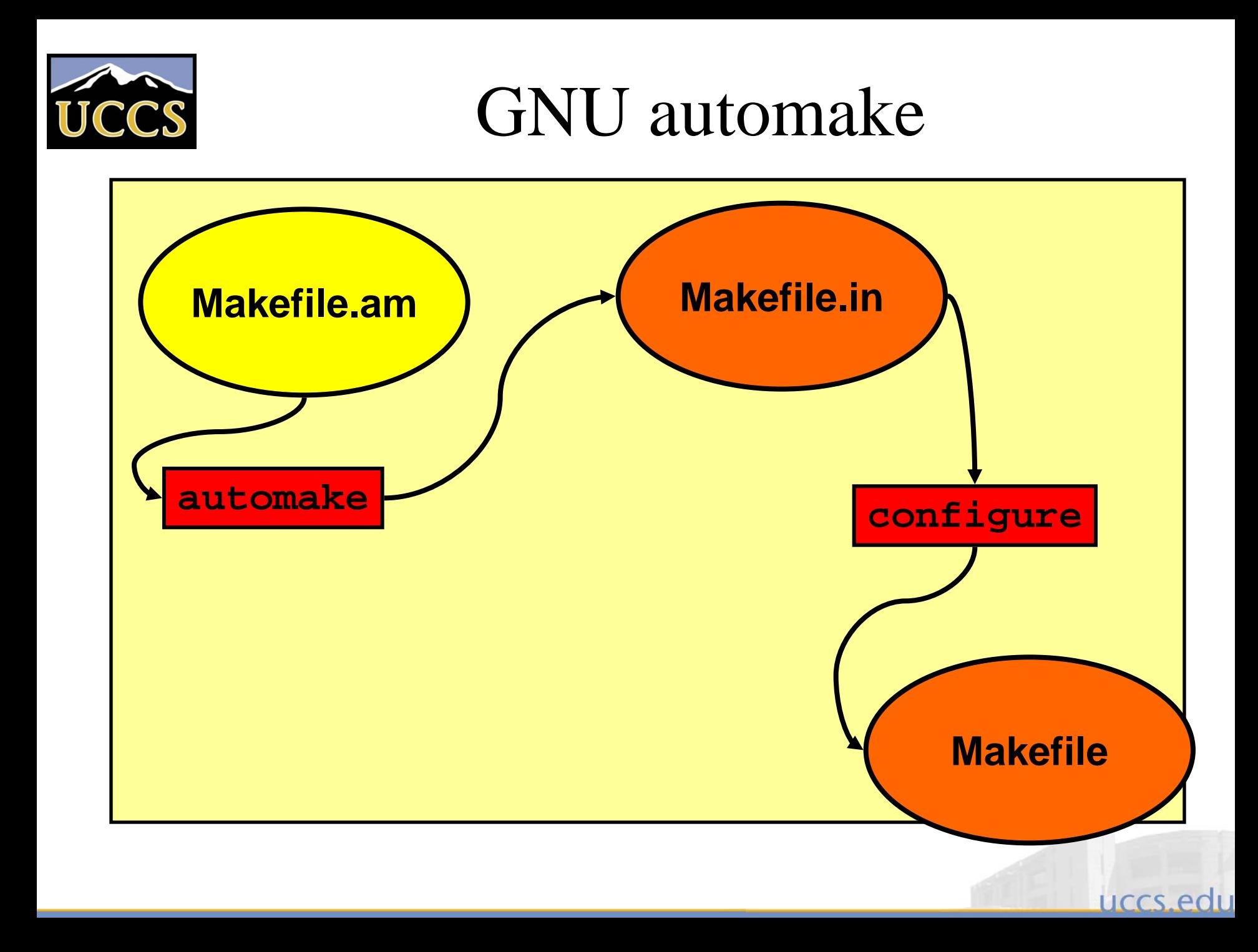

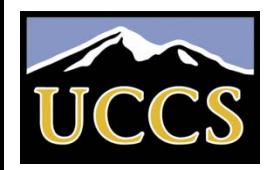

## configure.ac

- dnl Comment … …
- AC\_INIT(project\_name, 1.2.8)
- AM\_INIT\_AUTOMAKE
- 
- 
- AC\_CHECK\_HEADERS(sys/time.h /header.h) it checks for headers availability
- AC\_CHECK\_LIB(crypto SSLeay\_version) it checks for libraries availability
- 
- 
- AC\_OUTPUT

AC\_PROG\_CC it locates the C  $(C++)$  compiler

AC\_HEADER\_STDC it checks for standard headers

AC\_CHECK\_FUNCS(ctime) it checks for functions availability

uccs.edu

■ AC\_PROG\_INSTALL it checks for BSD compatible install utility

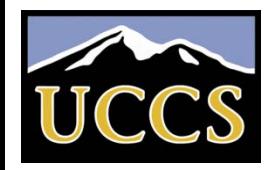

## Makefile.am

LICCS AO

 $\blacksquare$  bin PROGRAMS = foo

■ foo\_SOURCES=foo.c foo.h

noist PROGRAMS=test (make compiles, make install does nothing)

■ EXTRA DIST=disclaimer.txt

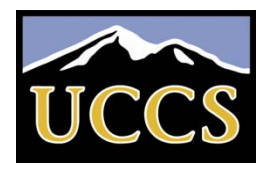

## Example

#### foo.c :

```
#include <stdio.h>
main()
{
 printf("Cum grano salis\n");
}
```
**Makefile.am :** 

**bin\_PROGRAMS = foo foo\_SOURCES = foo.c**

configure.ac :

**AC\_INIT(foo.c) AM\_INIT\_AUTOMAKE(latin\_words, 0.9) AC\_PROG\_CC AC\_HEADER\_STDC AC\_PROG\_INSTALL AC\_OUTPUT([Makefile])**

uccs.edu

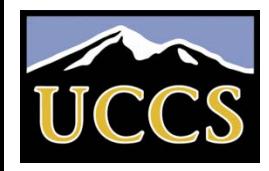

Summary

- Source Code, configure.ac, Makefile.am
- autoscan; aclocal; autoconf
- **Create NEWS README AUTHORS ChangeLog**
- automake –add-missing
- **.** /configure; make; make dist
- Result: **project\_name-2.10.tar.gz**

aclocal.m4 autom4te-2.53.cache ChangeLog config.status configure.in COPYING install-sh Makefile.am missing NEWS README AUTHORS autoscan.log config.log configure configure.scan INSTALL Makefile.in mkinstalldirs code.c

LICCS AC

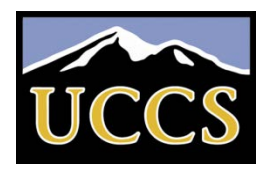

## References

uccs.edu

- GNU Autoconf, Automake, and Libtool [http://sources.redhat.com/autobook/autobook/autobook\\_toc.html](http://sources.redhat.com/autobook/autobook/autobook_toc.html)
- GNU Autoconf Manual <http://www.gnu.org/manual/autoconf>
- **GNU Automake Manual** <http://www.gnu.org/manual/automake>
- GNU Libtool Manual <http://www.gnu.org/manual/libtool>
- **Learning the GNU development tools** <http://autotoolset.sourceforge.net/tutorial.html>
- The GNU configure and build system [http://www.airs.com/ian/configure/configure\\_toc.html](http://www.airs.com/ian/configure/configure_toc.html)
- GNU macro processor (GNU m4) <http://www.gnu.org/manual/m4-1.4/m4.html>